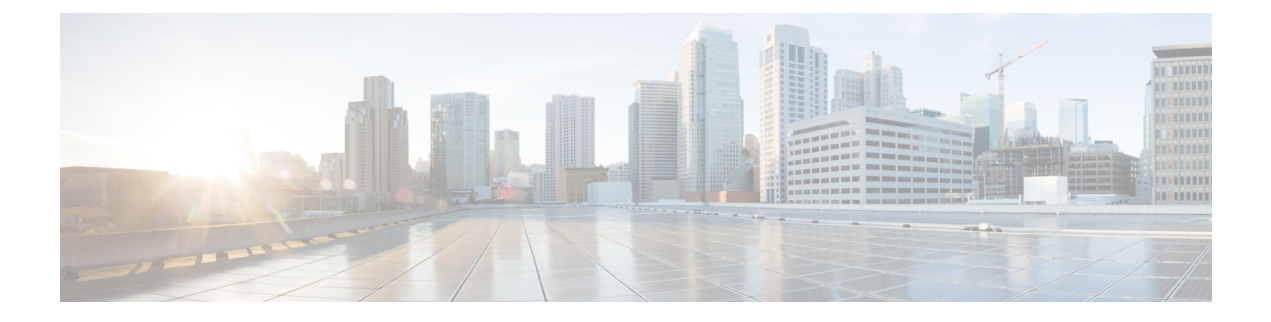

# **Using Reports**

- [Understanding](#page-0-0) Reports, page 1
- Setting Report [Configuration](#page-4-0) Parameters, page 5
- [Generating](#page-5-0) and Viewing Reports, page 6

## <span id="page-0-0"></span>**Understanding Reports**

Cisco Unity Connection Serviceability lets you gather information about system configuration and call handlers into reports.

<span id="page-0-1"></span>Table 1: Reports Available in Cisco Unity Connection Serviceability describes the reports that you can generate in Cisco Unity Connection Serviceability.

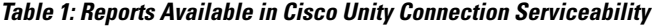

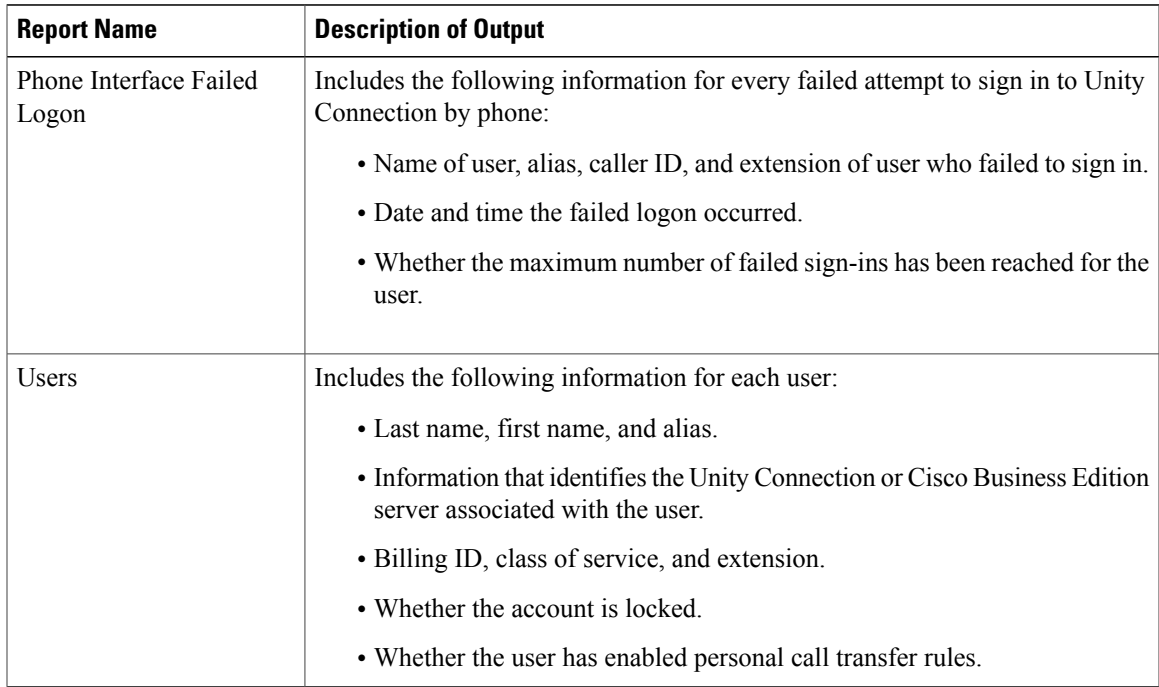

 $\mathbf I$ 

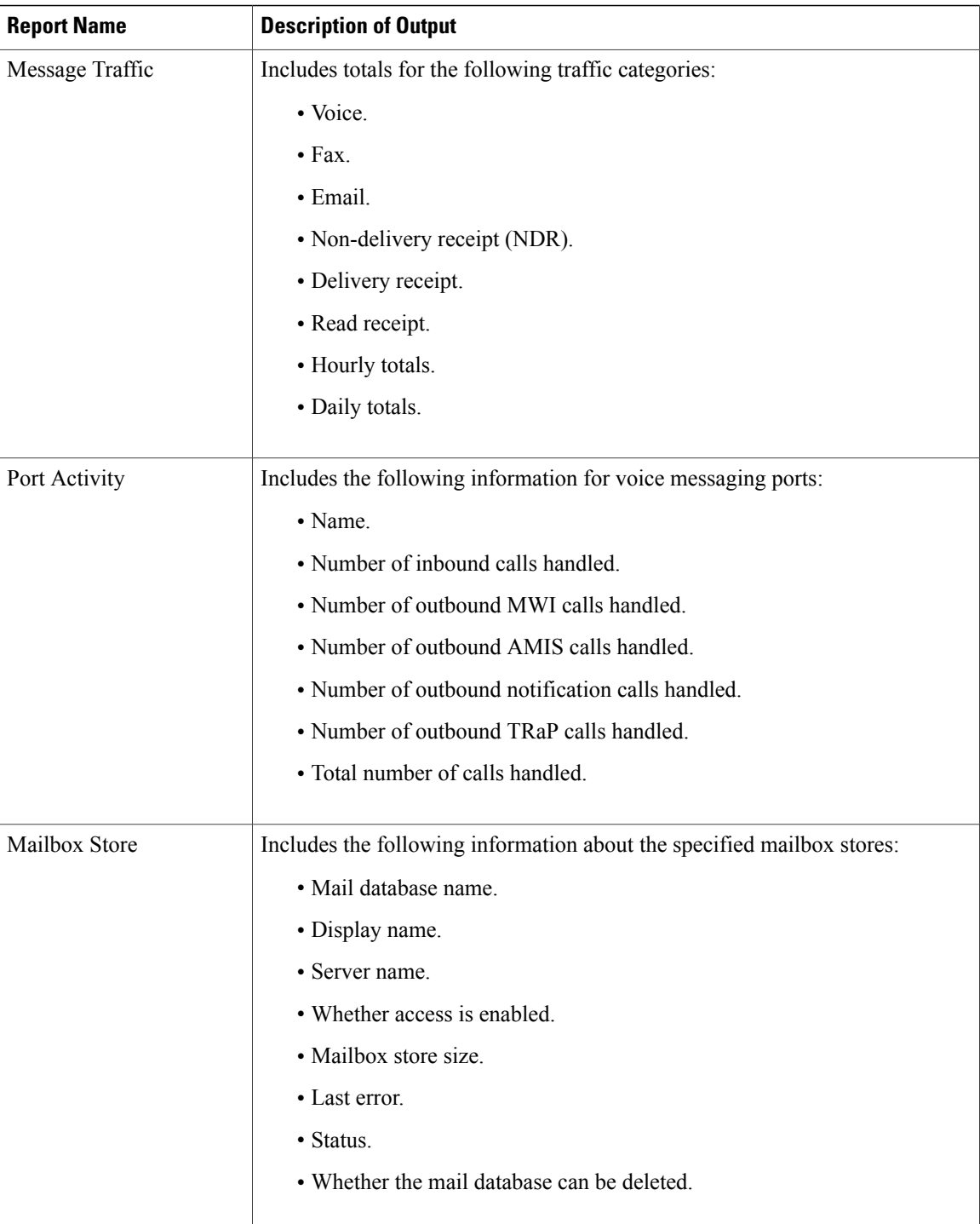

 $\mathbf I$ 

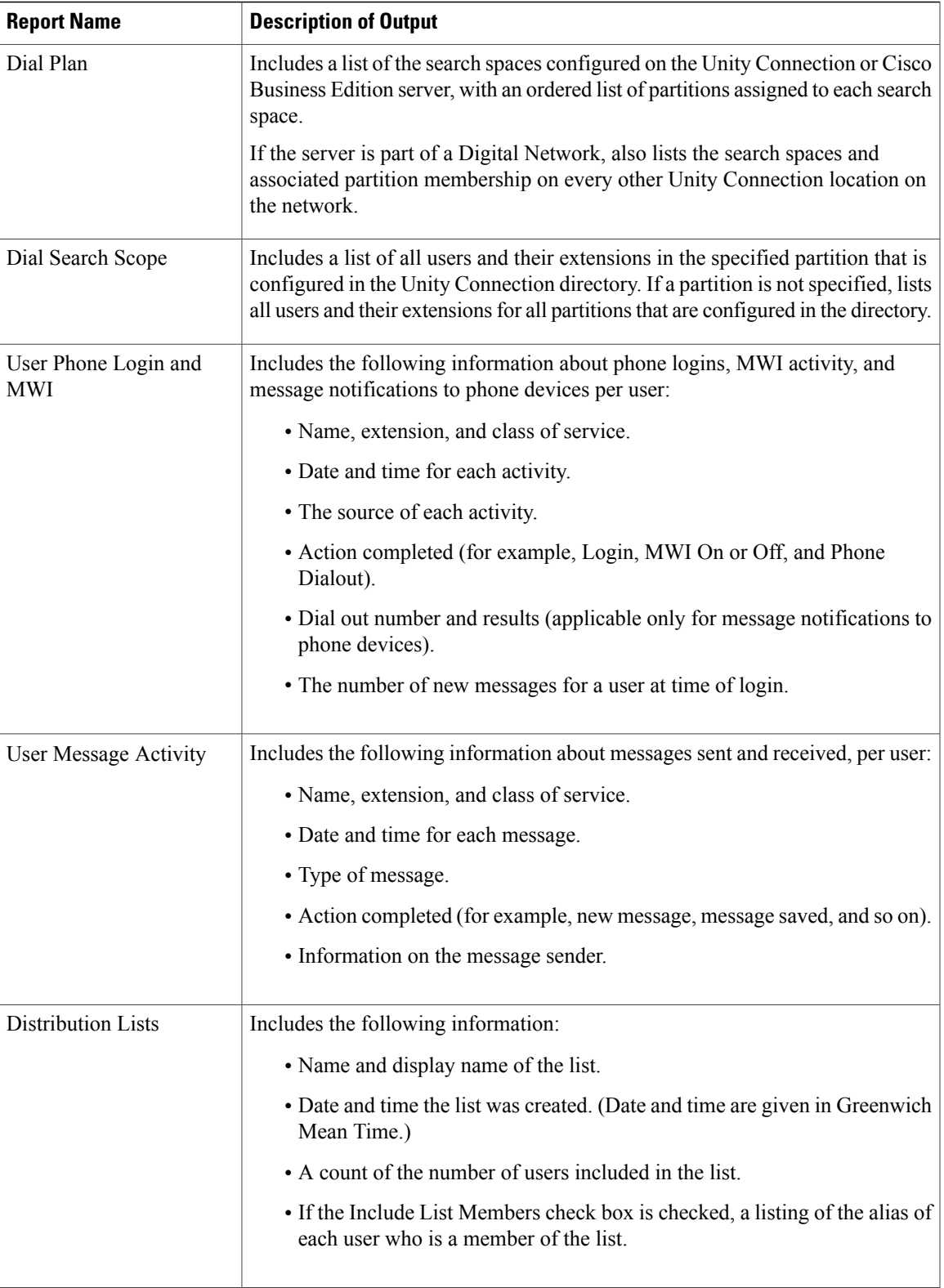

T

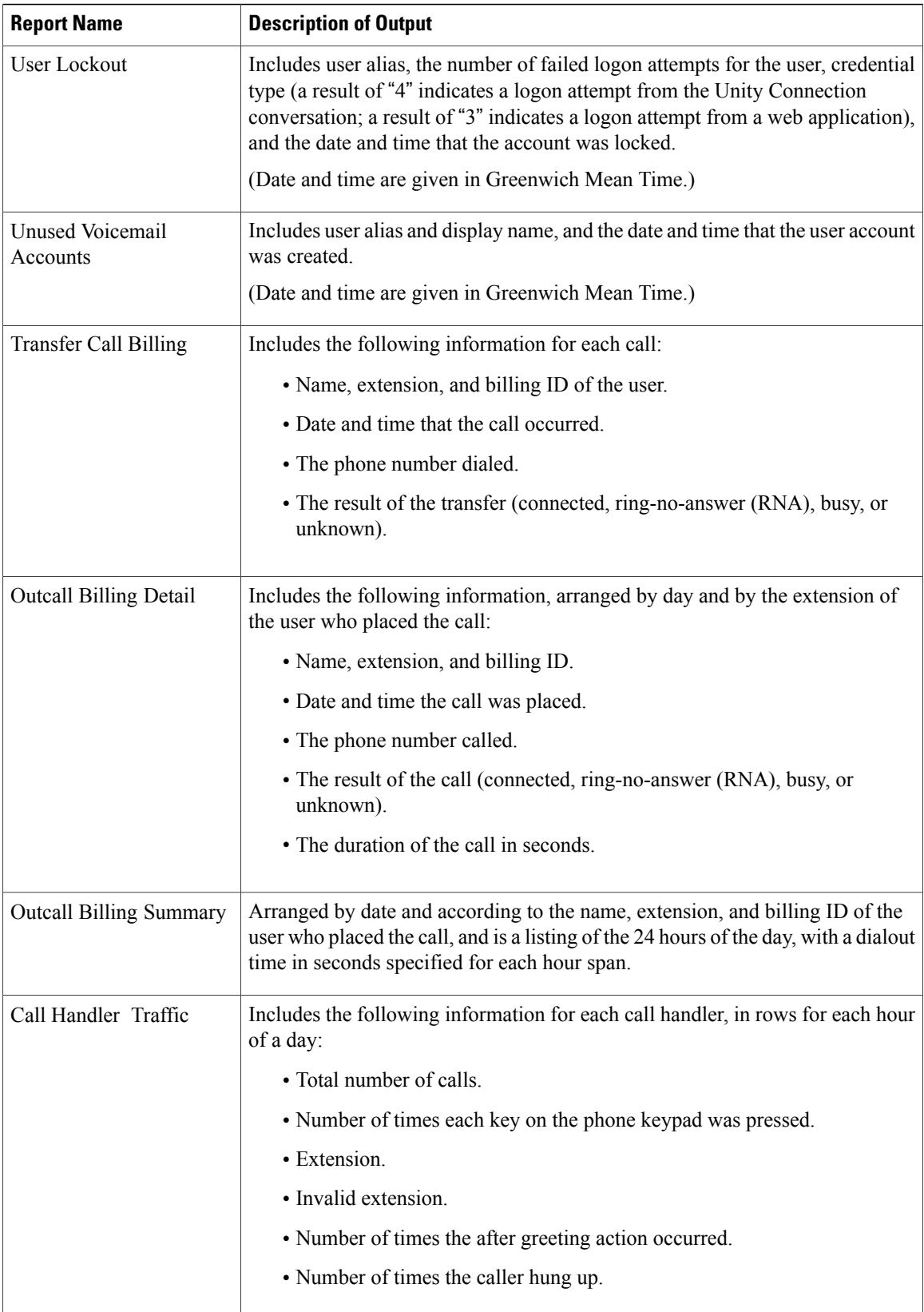

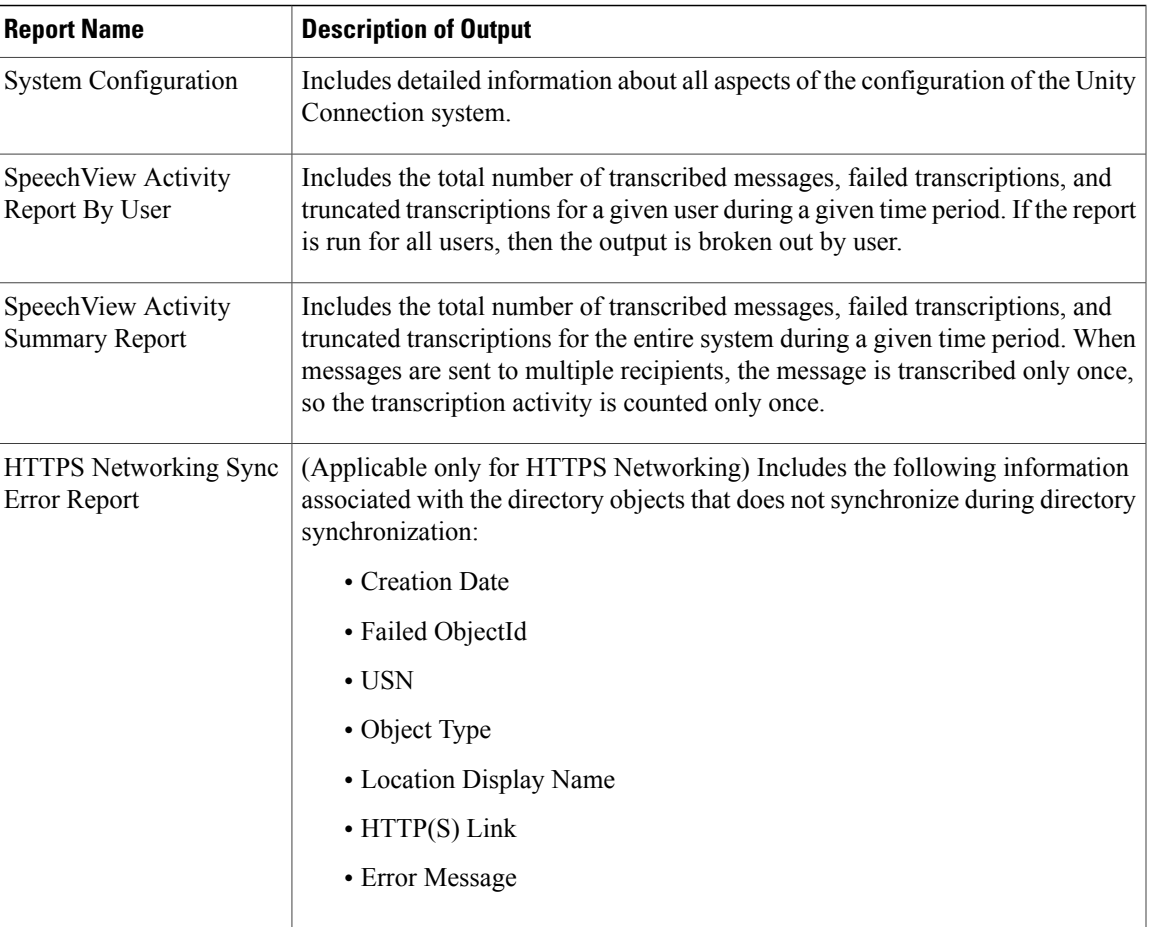

## <span id="page-4-0"></span>**Setting Report Configuration Parameters**

Cisco Unity Connection is automatically set to gather and store data from which you can generate reports. The parameterslisted in thissection can be adjusted, depending on the report output that you want to generate. All report parameter settings are found on the System Settings > Advanced > Reports page in Cisco Unity Connection Administration.

Reports data is gradually written over, depending on the parameters you set for retention of data. We recommend that if you want to keep reports for historical purposes, you develop a schedule for regularly generating reports, and save them in a location separate from the Unity Connection or Cisco Business Edition server.

- **Milliseconds Between Data Collection Cycles**—Set by default to 30 minutes(1,800,000 milliseconds). This setting controls the amount of time Unity Connection waits between cycles of gathering report data.
- **Days to Keep Data in Reports Database**—Set by default to 180 days. Note that even if you specify more than this number of days in the time range for the report you are generating, the number of days of data is limited by what you set here.
- **Maximum Recordsin Report Output**—Set by default to 25,000 records. The maximum value allowed for this field is 30,000 records. If the report you want to generate exceeds the maximum number of

records allowed, you can generate the report in pieces (for example by reducing the date range or number of user accounts included in each iteration).

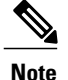

The Maximum Records in Report Output setting for the User Message Activity Report has been restricted to 15,000 records—rather than the default of 25,000 records—because of the size of the report.

• **Minimum Records Needed to Display Progress Indicator**—Set by default to 2,500 records. The maximum value allowed for this field is 10,000 records. The purpose of the progress indicator is to warn you if the report you request is large and likely to take a long time to complete. In Unity Connection, reports are generated from within a browser, and the browser session must be kept open while the report is being generated. Depending on the size of the database, and the type of report being generated, a report can take a long time to generate; meanwhile, you are unable to use the browser, and must keep the Connection Administration session open.

### <span id="page-5-0"></span>**Generating and Viewing Reports**

When you generate a report, you can specify some or all of the following:

- The objects (for example, user accounts or call handlers) to include in the report.
- The date and time range to include.
- The sort order for the data in the report.

You can select one of the following file formats for the report:

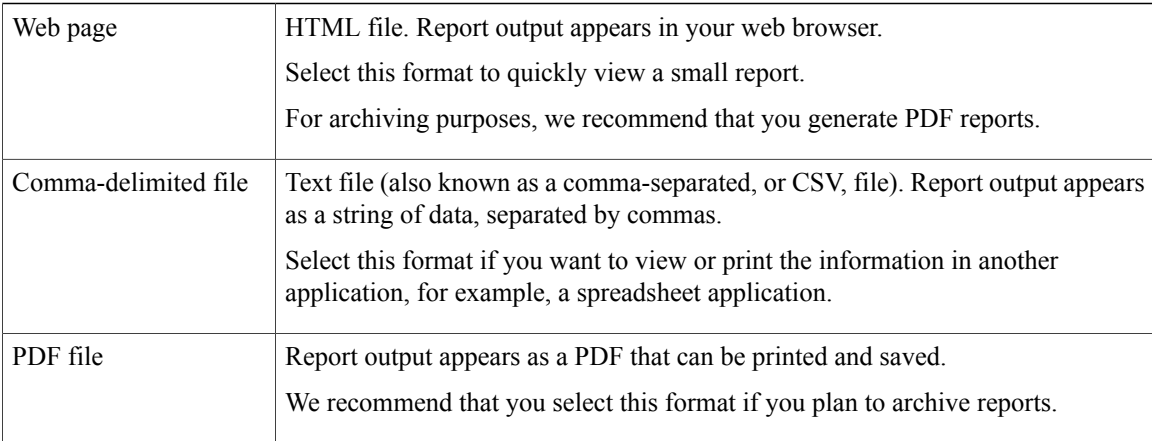

**Note**

A "**Checksum (SHA512) for Generated PDF or CSV Report**" link appears at the end of the page. After clicking the link, the SHA-512 checksum value is displayed for the report to check the integrity of the file.

The best time to generate reports is when the system is not busy: after regular business hours when Unity Connection is not processing many calls, or when there are no other processes running (for example, before or after a full backup). Requests to generate reports are queued. If multiple reports are generated at one time (from separate browsers), the reports wait in line and only one is processed at a time.

 $\bigwedge$ **Caution**

Generating large reports when the system is busy uses system resources and could potentially result in slower response time for system users.

Note that reports cannot be scheduled in advance. If you shut down the Unity Connection or Cisco Business Edition server, or close the Connection Administration browser session while reports are being generated, the report generation is canceled.

#### **Generating and View a Report**

<span id="page-6-0"></span>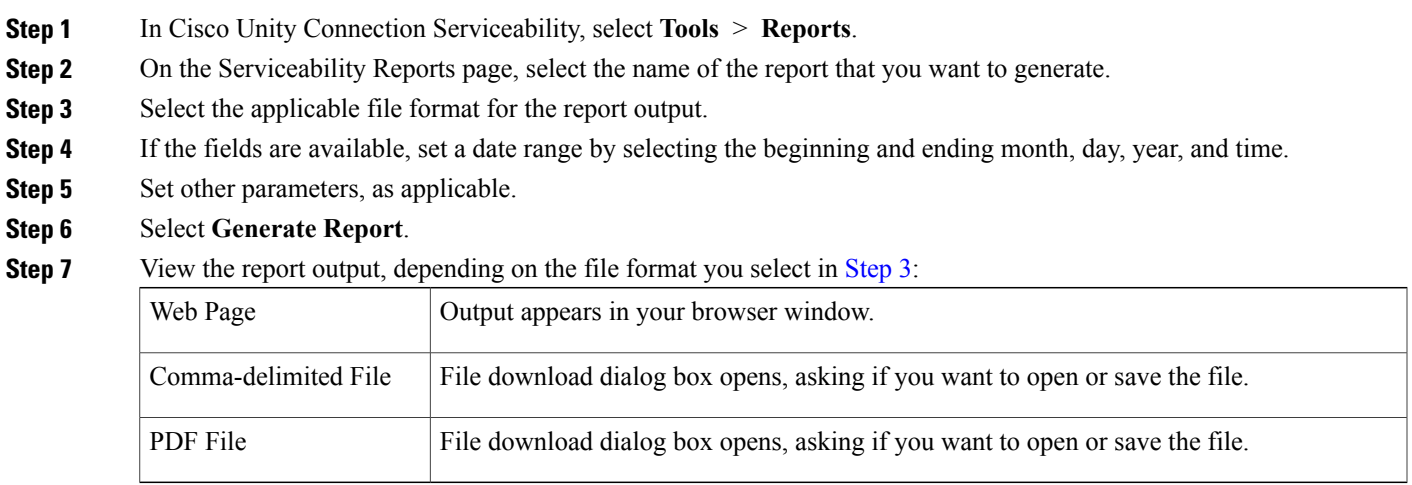

I